#### **Moving a node with vertex tool (current layer) moves identical node in other layers if topological editing is enabled**

*2018-11-15 01:15 PM - Bernhard Ströbl*

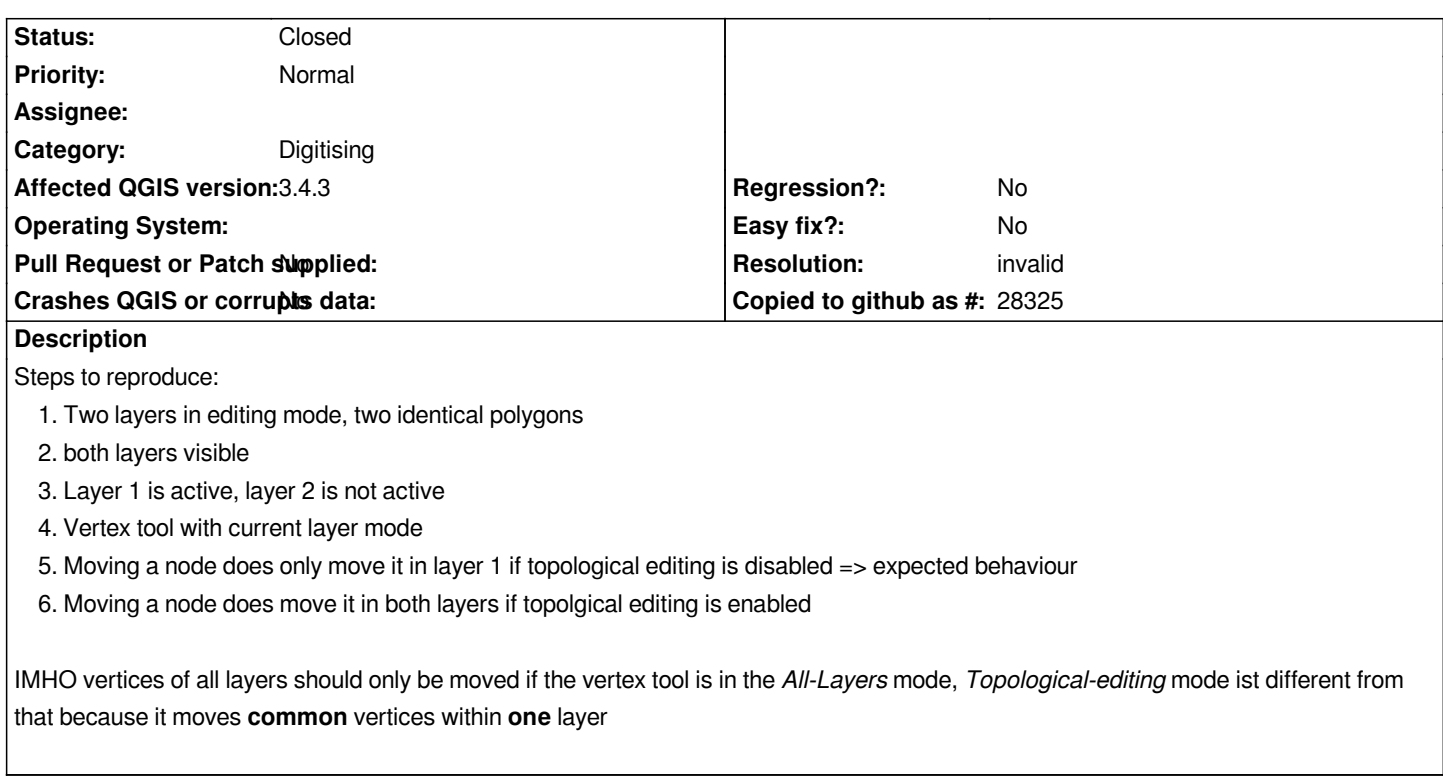

#### **History**

# **#1 - 2018-11-16 07:02 AM - Burghardt Scholle**

*I can confirm the error. If I undo the the node moving, it only affects the activated layer. After that I have to undo the process even in the non-activated layer. I have done the tests with QGIS DEV code revision 7cce9b3eb9.*

## **#2 - 2019-01-08 11:25 AM - zimirrr leonid**

*I confirm the error also. Qgis 3.4.3.*

*I found out that when selected Vertex Tool(All layers) it moves nodes only in active layer, but when selected Vertex Tool(Current Layer) then it tries to move all found nodes in all layers. I suggest the problem is in icons.*

## **#3 - 2019-01-09 01:10 PM - Giovanni Manghi**

*- Crashes QGIS or corrupts data changed from Yes to No*

*- Affected QGIS version changed from 3.4.1 to 3.4.3*

## **#4 - 2019-02-06 12:22 PM - Bernhard Ströbl**

- *Resolution set to invalid*
- *Status changed from Open to Closed*

Ok, after discussion with Martin here I do understand this is not a bug but a feature. This is the intended way for the tool to behave. My impression of *current layer versus all layers was, that this decides on which layers I change features by e.g. moving common vertices. In fact it decides on which layers (current versus all) I may interact with.*